## **ANLEITUNG ZUR AUSRICHTUNG VON TITAN MODELLE CS-10, CS-20, CS-50, CS-100 & CS-200 ZENTRIERMIKROSKOPE**

Das beiliegende Zentriermikroskop hat die einzigartige Eigenschaft, dass es auf den Rundlauf der Spindel Ihrer Maschine eingestellt werden kann, und dieser kann sogar auf .0001" oder weniger minimiert werden. Ihr Mikroskop muss jedoch anfangs justiert werden, muss dann aber nicht mehr neu eingestellt werden, es sei denn, es wird fallen gelassen, Teile werden ausgetauscht usw. Wenn Sie das Mikroskop dauerhaft in einer Lehrenbohrmaschine, Vertikalfräsmaschine, Funkenerosionsmaschine, bandgesteuerten Maschine usw. verwenden wollen, die einen Kegel hat und eine Spannzange verwendet, empfehlen wir dringend den Kauf einer Spannzange, die ausschließlich mit diesem Mikroskop verwendet wird. Sie kann mit einer kleinen Stellschraube am 1/2"-Zoll-Schaft befestigt werden, so dass dieselbe Spannzange mit dem Mikroskop verwendet werden kann, es sei denn, Sie möchten dieses Mikroskop in verschiedenen Maschinen verwenden, dann müssten verschiedene Spannzangen verwendet werden. Dies ist nur notwendig, wenn eine Spannzange verwendet wird und nicht der 1/2"-Universalschaft.

Die eigentliche Einstellung des Mikroskops erfolgt auf folgende Weise:

1. Das Mikroskop wird in die Spindel der Maschine oder, wenn eine Spannzange verwendet wird, in die Spannzange eingesetzt, befestigt und in die Spindel der Maschine eingesetzt.

2. Ein beliebiges Werkstück mit 90-Grad-Kreuzlinien sollte ungefähr in der Mitte des Tisches oder an einer Stelle befestigt werden, an der Sie es leicht erreichen können. Der Tischschlitten wird dann so bewegt, dass die Mitte der Querlinien auf Ihrem Werkstück ungefähr unter die Mitte der Querlinien Ihres Mikroskops gebracht wird.

3. Dann wird die Spindel Ihrer Maschine abgesenkt oder Ihr Tisch angehoben, bis Sie das Werkstück unter dem Mikroskop klar und deutlich sehen können, ohne Unschärfe, und das Bild scharf ist.

4. Die Fadenkreuze und Kreise im Okular des Mikroskops können leicht unscharf sein. Um diese deutlich in den Fokus zu bringen, sollten Sie den Rändelring am Ende des Okulars durch Drehen einstellen, bis Sie ein gutes, scharfes Bild des Werkstücks sehen und die Fadenkreuze und Kreise des Fadenkreuzes ebenfalls scharf und gut zu sehen sind. Sie sollten nun bereit sein, Ihr Mikroskop für den Auslauf Ihrer Spindel auszurichten.

5. Richten Sie Ihren Tisch neu aus, indem Sie durch das Mikroskop blicken, so dass die Mitte der Fadenkreuze auf dem Werkstück direkt unter der Mitte der Fadenkreuze Ihres Mikroskops liegt.

6. Drehen Sie die Spindel Ihrer Maschine so, dass das Okular des Mikroskops zur rechten Seite der Maschine zeigt (Sie stehen direkt davor). Schauen Sie durch das Mikroskop und verstellen Sie Ihren Tisch **nur** so weit, bis die Y-Y-Linie Ihres Mikroskops direkt in einer Linie, parallel und über der Y-Y-Koordinate Ihres Werkstücks liegt. Je nachdem, was Sie beim Blick durch das Mikroskop sehen, müssen Sie Ihren Tisch eventuell etwas nach innen oder außen verschieben.

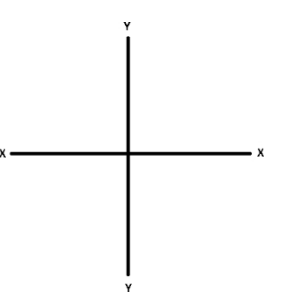

7. Nachdem diese korrekt ausgerichtet ist, drehen Sie die Spindel um 180 Grad, so dass Sie sich auf der anderen Seite der gleichen Linie befinden (Y-Y-Koordinate). Schauen Sie erneut durch das Mikroskop. Es kann sein, dass Sie einen gewissen Abstand zur geritzten Linie haben, wenn nicht, ist Ihr Mikroskop bereits richtig eingestellt. Wenn eine weitere Justierung erforderlich ist, müssen Sie die folgenden Schritte durchführen:

**a)** Teilen Sie die Hälfte des Abstands zwischen der Abweichung von der geritzten Linie auf Ihrem Werkstück und der Abweichung von der geritzten Linie Ihres Mikroskops. Korrigieren Sie die Hälfte oder 50 % dieser Differenz, indem Sie **nur**  den Tisch Ihrer Maschine benutzen**.** Sie können diesen Abstand leicht messen, indem Sie die gleichmäßig verteilten Master-Zentrierkreise verwenden, die von der geritzten Linie in Ihrem Mikroskop abweichen, und die Hälfte oder 50 % dieses Unterschieds nur mit dem Tisch Ihrer Maschine ausgleichen. Sie können diesen Abstand leicht messen, indem Sie die

gleichmäßig verteilten Master-Zentrierkreise in Ihrem Mikroskop-Fadenkreuz in Kombination mit unseren Unterteilungen von kleinen Teilungslinien verwenden, die sich bei 90 Grad, 180 Grad und 360 Grad befinden und alle kleine gleichmäßig verteilte Unterteilungen haben.

Der Abstand zwischen diesen Linien hängt von der Vergrößerung des verwendeten Mikroskops ab und ist auf der Vorderseite des Mikroskops aufgedruckt.

**b)** Die andere Hälfte der Differenz wird durch die Einstellung der Strichplatte mit Hilfe der Prismeneinstellschrauben aufgeteilt, die sich direkt unter dem Augentubus und auf der rechten Seite des Mikroskopkörpers befinden. Um das Prisma, das zwischen zwei Federn und zwei Schrauben schwimmt, zu aktivieren und zu bewegen, stellen Sie den Auszug durch Verstellen einer Schraube ein; verstellen Sie die gegenüberliegende Schraube überhaupt nicht. Dadurch kann sich das Absehen in diese Richtung bewegen. Oder, wenn Sie eine Winkelbewegung benötigen, ziehen Sie beide Schrauben in die gewünschte Richtung an, so dass Sie sich in einem Winkel bewegen. Wie bereits erwähnt, halbieren Sie damit die Abweichung zwischen der Linie in Ihrem Mikroskop und der Linie auf dem Werkstück, die nicht direkt übereinander liegen. Auch hier verwenden Sie die Master-Zentrierkreise und die Unterteilung Ihrer Hauptquerlinien wie im Abschnitt erwähnt.

8. Drehen Sie Ihr Mikroskop um 180 Grad und Sie sollten sich in beiden 180-Grad-Positionen direkt über der Linie der Y-Y-Achse befinden. Ist dies nicht der Fall, wiederholen Sie das gleiche Verfahren wie in Abschnitt 7. Nehmen Sie die Hälfte der Differenz, stellen Sie sie auf Ihrem Tisch ein; nehmen Sie die andere Hälfte der Differenz, die nicht stimmt, oder ¼ der ursprünglichen Differenz, und teilen Sie sie mit Ihrem Okular. Drehen Sie das Okular um 180 Grad und Sie sollten genau richtig liegen.

9. Drehen Sie die Spindel mit dem Mikroskop um 90 Grad, so dass sich Ihr Okular direkt vor Ihnen befindet und Sie auf das Gehäuse der Hauptspindel blicken. Dann zentrieren Sie die Referenzlinien zwischen den beiden Querlinien (den X-X-Koordinaten), die senkrecht zu den zuvor verwendeten Linien verlaufen. Nach dem gleichen Verfahren wie in Abschnitt **7** teilen Sie zunächst die Hälfte der Abweichung und justieren die Zentriervorrichtung des Mikroskops mit 3 oder 4 Schrauben.

10. Überprüfen Sie das gesamte Verfahren noch einmal, indem Sie die Y-Y-Koordinate um 90 Grad nach rechts oder links drehen, und überprüfen Sie noch einmal, ob Sie genau richtig liegen. Bei geringfügigen Differenzen müssen Sie eventuell kleine Korrekturen vornehmen, wie in den Abschnitten **7, 8 und 9** beschrieben, indem Sie zunächst die Hälfte der Differenz nehmen, diese mit dem Tisch teilen und dann die Hälfte des verbleibenden Betrags oder ¼ der Differenz verwenden.

11. In Fällen, in denen eine Ankerführung vorhanden ist, mit der das Mikroskop zur Selbstkontrolle genau um 180 Grad gedreht werden kann, z. B. um die Einstellung der Ritzlinie in beiden Richtungen vorzunehmen, ist dies nicht unbedingt erforderlich.

12. Was Sie in den vorangegangenen Abschnitten getan haben, ist einfach:

- a. Ausgerichtete Y-Y-Achse
- b. Ausgerichtete X-X-Achse
- c. Doppelte Überprüfung der Ausrichtung der Y-Y-Achse
- d. Doppelte Überprüfung der Ausrichtung der X-X-Achse

13. Die meisten Arbeiten, die mit dem Mikroskop durchgeführt werden, betreffen unregelmäßige Formen und kleine Löcher, bei denen eine Zentralisierung in zwei (2) Richtungen erforderlich ist. Aus diesem Grund ist das Titan-Fadenkreuz in beide Richtungen einstellbar. Dies ist notwendig, um Löcher, Kreise und Einstichstellen schnell zu erfassen.

14. Da eine Überprüfung von der Rückseite der Maschine wegen der Störung durch das Hauptspindelgehäuse natürlich nicht möglich ist, müssen die beiden (2) Positionen von links und rechts nach vorne erfolgen, wie in diesen Richtungen gezeigt. Wenn die drei (3) Positionen korrekt auf einer Linie liegen, ist die vierte Position automatisch selbstzentrierend. Nachdem Sie Ihr Mikroskop perfekt ausgerichtet haben, dürfen Sie die Zentrierschrauben nicht mehr berühren, es sei denn, Sie setzen das Mikroskop in eine neue Maschine ein oder es ist heruntergefallen. Auf irgendeine Weise wurde die Einstellung der Strichplatte verändert. Sie können Ihr Mikroskop nun immer wieder verwenden, ohne den anfänglichen Prozess zu durchlaufen.